# E-MÜFREDAT MODÜLÜ- SIKÇA SORULAN SORULAR (ZÜMRE BAŞKANLARI)

- 1. Zümre başkanıyım, [zümre oluşturmak için ne yapmalıyım?](#page-1-0)
- 2. Zümre başkanıyım, [zümre kararlarını girmek için ne yapmalıyım?](#page-3-0)
- 3. Zümre başkanıyım, zümre başkanı, yedek başkan, zümre tarihi, katılımcıları gibi değişiklikleri yapmak istiyorum yapmalıyım? (Hazırlık aşamasında)

## **ZÜMRE BAŞKANLARININ YAPACAĞI İŞLEMLER**

## <span id="page-1-0"></span>1. Zümre başkanlarının zümre oluşturma işlemleri (Sayfa başı) **Eğitim Kurumu İşlemleri / Kurul Tanımlama kısmından sayfaya ulaşılır.**

#### **Kurul oluşturma işlemleri 2 adımda oluşturulur.** 1.ADIM

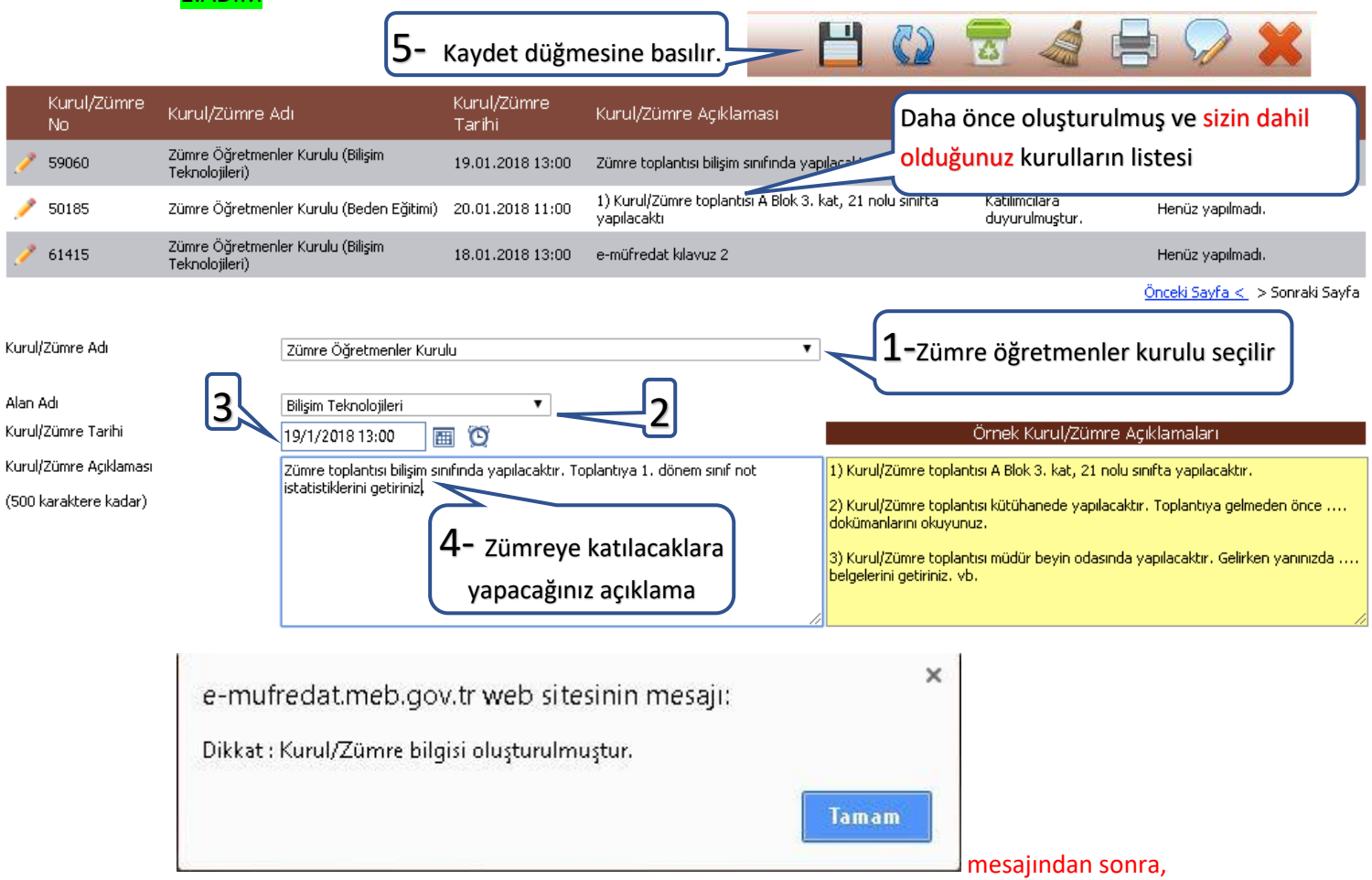

### 2.ADIM (Zümre başkanlarının zümre oluşturma işlemleri)

## **Eğitim Kurumu İşlemleri / Kurul Tanımlama kısmından sayfaya tekrar girilir.**

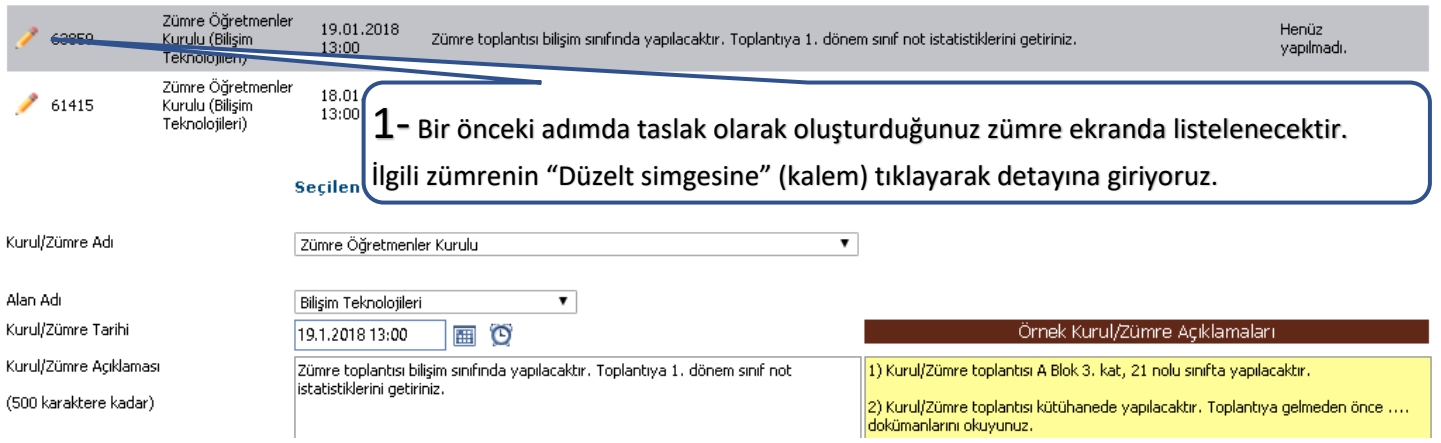

**Bu aşamadan sonra zümre için gerekli olan öğelerin (gündem maddeleri, katılımcılar, zümre başkanı, yedek başkan) eklenmesi gerekir.** 

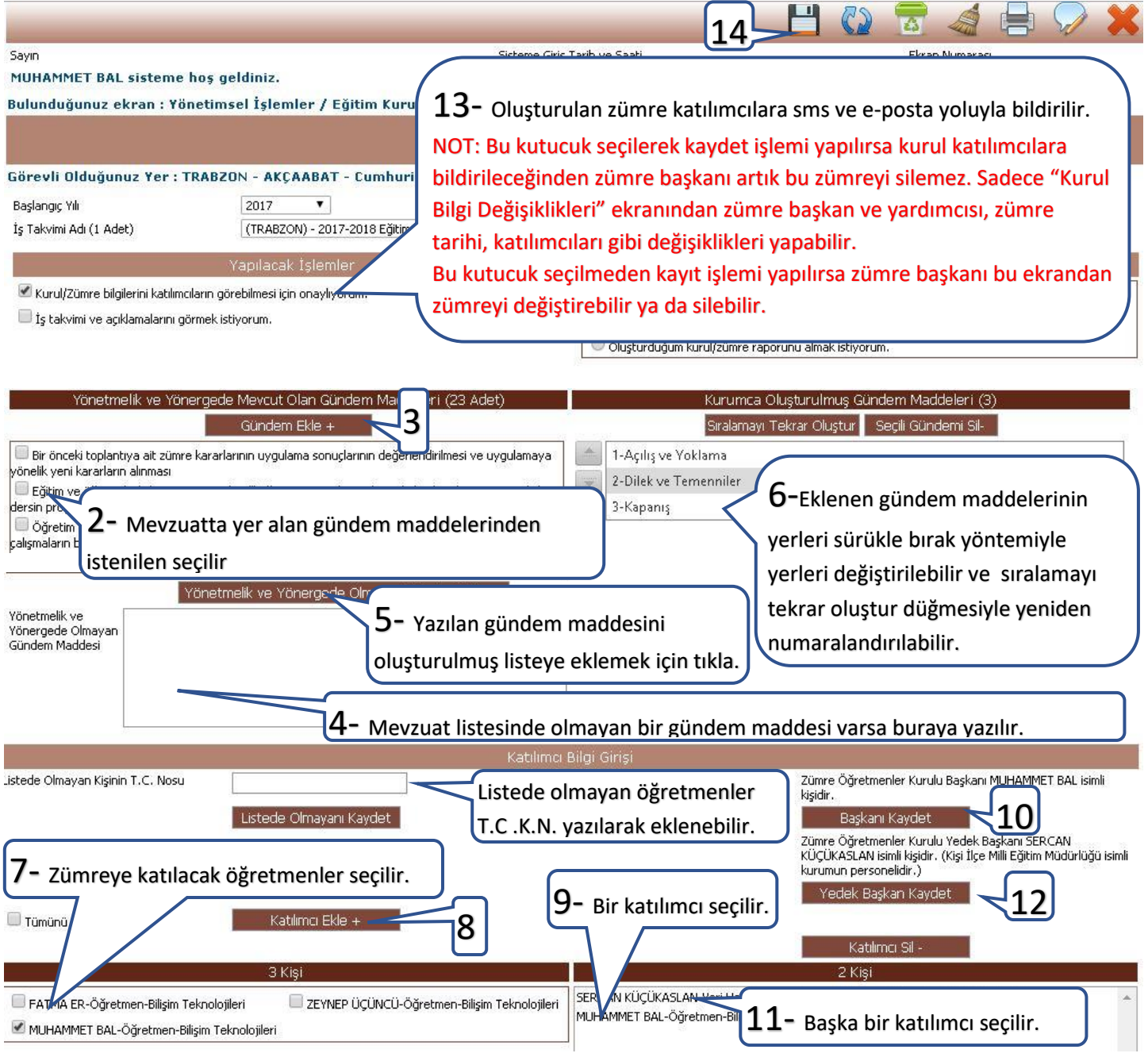

<span id="page-3-0"></span>2. Yapılan zümrelerin kararlarının girilmesi (Toplantıdan sonra yapılacak) (Sayfa başı) **Eğitim Kurumu İşlemleri / Kurul Toplantı Bilgilendirme kısmından sayfaya ulaşılır.**

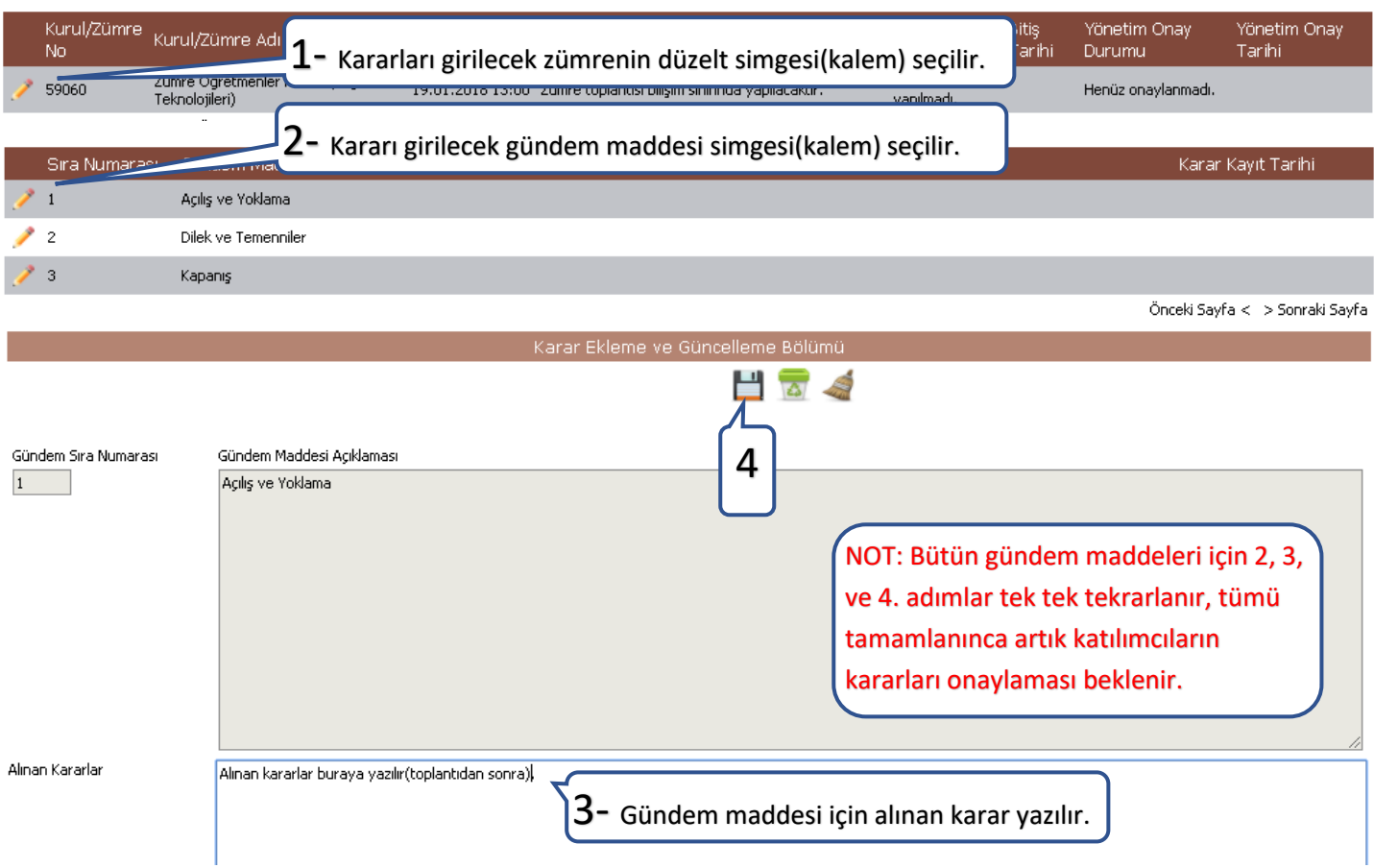

## Bütün katılımcılar girilen kararları onayladıktan sonra zümre başkanı bu ekranı yeniden açarak aşağıda belirtilen işlemleri yapar.

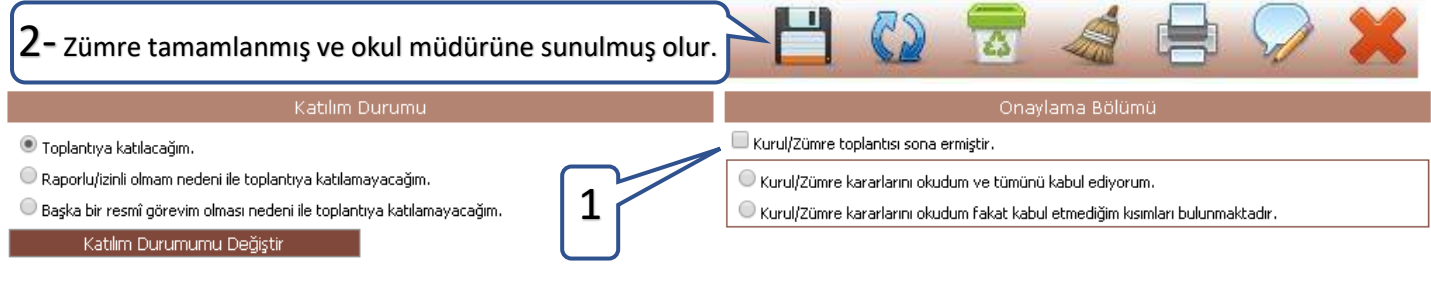